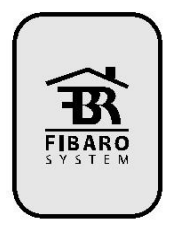

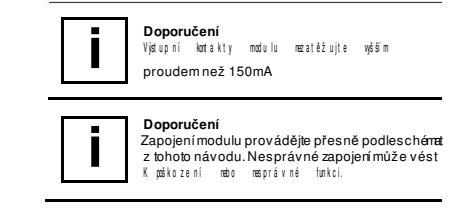

Univerzální vstupní modul umožňuje libovolné zařízení s kontaktním výstupem (detektory, tlačítka...) připojit k rádiovému systému automatizace FIBARO protokolem Z-Wave. Modul umožňuje kromě snímání stavu dvou bezpolenicálových kontaktů i<br>přípojení až čtyř teplotních snímačů DS18B20. Díky vybavení<br>dvěma výstupními relé je možno jej vřadit do smyčky libovolné<br>zabezpečovací ústředny při zachování

MODUL DVOU BINÁRNÍCH VSTUPŮ S MĚŘENÍM TEPLOTY A KOMUNIKACÍ Z-WAVE

# **I. Obecné informace o systému FIBARO**

Sy stém automaiz acedomácnostibudov FIBARO je bezdrátový sy stém<br>v y už ívající technologii rádiové silě Z-Wave, jejíž použití postytuje velké<br>množ ství výhod v porovnání s podobnými sy stémy.<br>Výhodou sy stému Fibaro je, ž nejen jako vysílačea přijímačeale i retranslátory rádiovéhosignálu, takže<br>každý použitý prvek zvyšuje kvalitu pokrytí tím, že může přeposílat signály z prvků kteréjsou vzdáleny nebo v místech sesilným tlumením<br>rádiového pole.

<sup>v</sup> 2.1 - v 2.3

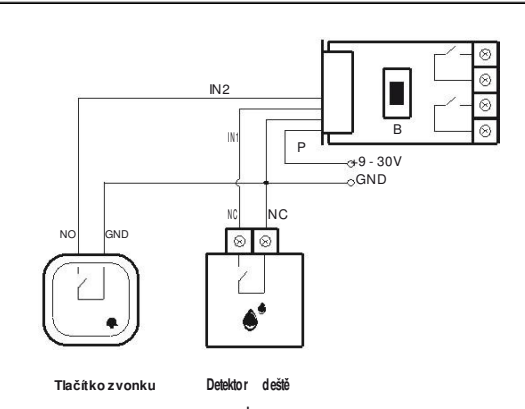

Rozměry (D x Š x V): 27,3 x 14,5 x 12 mm **Obr 1. P**ř**ipojení modulu-vývody** 

**Obr 5 – p**ř**íklad p**ř**ipojení tla**č**ítka zvonku s detektoru dešt**ě **k modulu**

Univerzální vstupní modul může být instalován ve vodotěsném krytu pro instalaci ve vlhkých nebo prašných prostorách. Hlavní<br>použitá modulu je pro přípojení již exitujících detektorů a snímažů k<br>systému FIBARO tak rozšířit jejich možnosti jejich využití (např.<br>využití magnetických apod.). Při využití výstupních relé modulu je možné vřazení do vyvážených smyček EZS při zachování legislativních požadavků.

Systém FIRARO pracujev bezplatném rádiovém pásmu vyhrazeném pr přenos dat. Každá rádiová síť systému FIBARO má své vlastní jedinečné identifikační číslo (homelD), díky čemuž můžev edlesebe pracovat v íce<br>systémů v jedné budově bez vzájemného rušení. Ačkoliv je použitá technologie Z-Wave relativně nová, díky její jednoduchosti, spolehlivosti a rostoucímu rozšíření se stala standardem – mezinárodně normalizovanou technologií, obdobou rozšířenému standardu Wi-Fi. Kompatibilita zařízení garantovaná normou umožňuje<br>velkému množství firem vyrábět širokou škálu praktických prvků,<br>snímačů, čidel a dalších doplňků. Tato otevřenost zajišťuje rozvoj systému a velký výběr periferií pro všechny aplikace. Systém FIBARO vytváří a využívá dynamickou strukturu rádiové své sítě. Po zapnutí je vždy automaticky aktualizována pozice jednotlivých prvků, a v reálném časeje v mřížové topologii ověřena a sestavena optimální komunikace se všemi prvky.

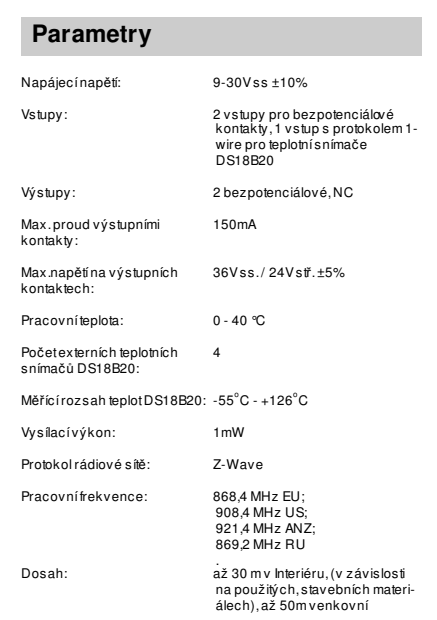

1. Před instalací vypněte všechny systémy, ke kterým má<br>být modul připojován.<br>2. Připojte modul podle schémat z návodu.<br>3. Umístěte modul do krytu (detektoru nebo samostatného) **4. Anténu umíst**ě**te podle doporu**č**ení z tohoto návodu, (viz dále).** 

## **Technické informace**

• Modul je kompatibilní s komponenty a řídicí jednotkou systému Fibaro, a s libovolnými Z-Wave prvky kompatibilními prvky. • Kompatibilní s NC a vyváženými smyčkami zabezpečovacích systémů (je možno připojit 2 vyvážené smyčky- 2 detektory) • Kompatibilní s libovolnými snímači, jež mají bezpotenciálové kontaktní výstupy • Možnost připojit až 4 externí miniaturní teplotní snímače Dallas

DS18B20 • Externí teplotní snímače se připojují po třívodičové sběrnici s protokolem 1-wire o délce max. 30m.

-promonumentum<br>andetra mita mmiranon undur bir zmmlulu. N eo drama n o u vrst v u lak u vrst v u lak u vrst v u lak u vrst v u lak u vrst v u lak u z mod u letar a z<br>ned o stal y do konta k t u s mod u le m a svor k a m i detektoru.

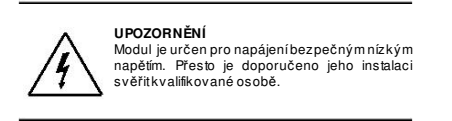

**u pozornenu:**<br>Star wistuniu OUT1 a OUT2 ie závislý nouze na: S tav u odpovídajícího vstupu, bez ohledu na stav a nastavení modulu a sítě Z-Wave.

Systém FIBARO používá obousměrnou, potvrzovanou rádiovou komunikaci a automatické vytváření optimální přenosové trasy s retranslací. Síť rovněž kontroluje spojení s jednotlivými prvky, takže<br>spolehlivost přenosuu rádiového systému FIBARO je srovnatelná se systémy využívajícími drátovou komunikační sběrnici.

> **Krok 6**<br>Úspěšné připojení modulu k síti Z-Wave je potvrzeno výpisem v uživatelském rozhraní jednotky Home Center 2 (viz návod k

# **II. Instalace vstupního modulu**

 Odpojením ze sítě Z-Wave, odhlášením přes řídicí jednotku. Moduly je možno odhlásit od sítě Z-Wave příkazem z řídicí<br>jednotky která podporuje funkce dálkového odpojení/připojení<br>modulů (např HC2).Viz manuál příslušné jednotky.<br>**Způsob2** 

# **Popisy použité v e schématech:**

P – (POWER) napájecí vodič (+ pól), červený GND - (GROUND) zem napájení (- pól), obvykle černý/modrý N1 – vstup č. 1 (proti zemi)<br>N2 – vstup č. 2 (proti zemi)<br>TP – (TEMP\_POWER) – napájení (3.3V ss.) sběrnice 1-wire pro<br>ext.snímače DS18B20, hnědý vodič sběrnice 1-wire pro<br>TD – (TEMP\_DATA) – datový vodič sběrnice 1-wire pro ANT – anténa, černý OUT1 – výstup č. 1 kopíruje stav vstupu IN1 OUT2 – výstup č. 2 kopíruje stav vstupu IN2 B – systémové tlačítko (používá se pro připojování/ odpojování modulu v síti Z-Wave)

## **DOPORU**Č**ENÍ PRO UMÍST**Ě**NÍ ANTÉNY:**

**i**

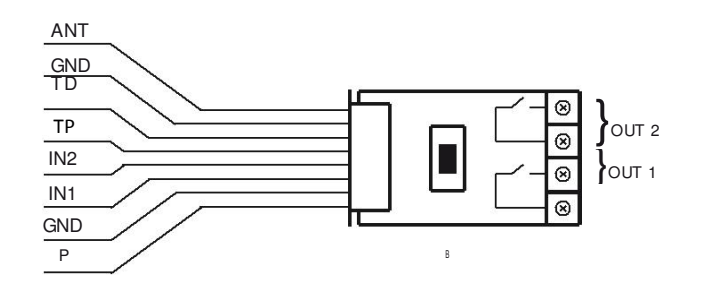

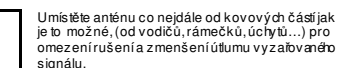

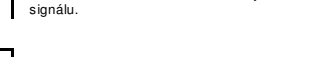

**i**

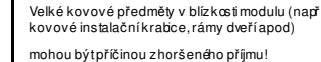

**i**

- 1

Nezkracujte anténu, její délka je optimalizována pro vlnovou délku používanou rádiovou sítí

Z -Wave kterou modul komunikuje.

IN2

IN<sub>1</sub> GND

<sup>P</sup>

**Obr 2 – P**ř**ipojení modulu a k detektoru k nevyváženým (NC) poplachovým smy**č**kám**

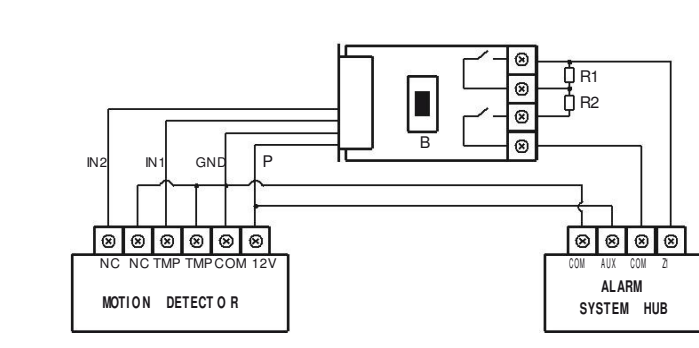

**Obr 3 <sup>P</sup>**ř**ipojení modulu a k detektoru k vyvážené poplachové smy**č**ce**

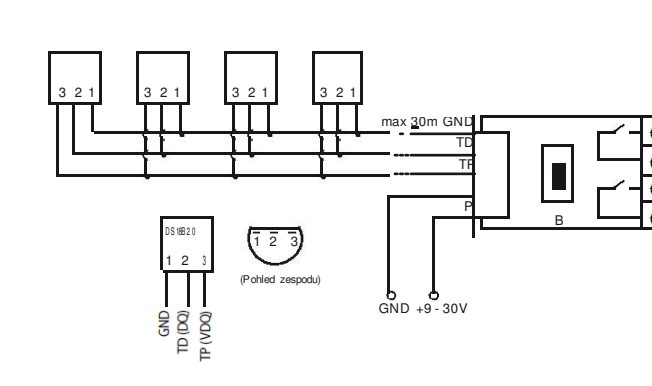

**Obr 4 – P**ř**ipoj ení externích sníma**čů **teploty DS18B20 k modulu**

### **Upozorn**ě**ní!**

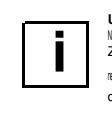

### **Upozorn**ě**ní!**

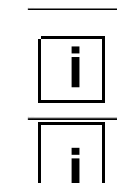

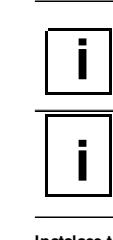

### **Upozorn**ě**ní!**

Pro připojení k/odpojení od sítě Z-Wave je možno použít pouze tlačítko.

Zohledněte dle možnosti jeho dostupnost.

### **Instalace teplotního sníma**č**e DS18B20:**

Teplotní snímače DS18B20 mohou být instalovány do míst, kde je třeba měřit teplotu. Podle potřeby je možno je instalovat v dekorativních krytech vypínačů, vodotěsných krytech v bazénech nebo ochranných krytech pro měření teplot

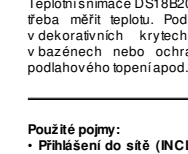

**Použité pojmy:** • **P**ř**ihlášení do sít**ě **(INCLUSION)** – poslání identifikační zprávy "Node Info" do řídicí jednotky HC 2, která si prvek zapamatuje • **Odhlášení ze sít**ě **(Removing, EXCLUSION)** – odstranění záznamu o prvku ze seznamu autorizovaných zařízení dané Z-

Wave sítě

 • **Navázání na další prvek (ASSOCIATION)** – vytvoření vazby mezi prvky pro přímé ovládání dalšího prvku Z-Wave sítě, bez komunikace přes řídicí jednotku. (přiazení vybraného modulu do

skupiny hromadně ovládaných prvků) • **Vícekanálové navázání (MultiChannelAssociation)** - pro přímé ovládání několika dalších prvků Z-Wawe sítě.

# **III Zprovozn**ě**ní vstupního modulu**

# **1. Instalace univerzálního vstupního modulu**

**Krok 1**<br>Připojte modul podle vybraného schématu. Připojte napájení.<br>Připojení/odpojení modulu k síti Z-Wave

**Krok 2**

 Ověřte, že modul je v rádiovém dosahu jednotky HC 2 (popřípadějiného typu řídicí jednotky), protože pro připojení k síti Z-Wave je vyžadována přímá komunikace s řídicí jednotkou (bez

**Krok 3**<br>Připravte si tlačítko B na modulu tak, aby jste k němu měli přístup. Je umístěno uprostřed na descemodulu

retranslace).

**Krok 4**

 V menu řídicí jednotky aktivujete režim učení (přidání / odebrání modulu) viz návod k řídicí jednotce HC2 nebo film na YouTube.

**Krok 5**<br>Třikrát RYCHLE krátce stiskněte B-tlačítko na modulu

**MOTI O N DETECT O R**Detektor pohybu (PIR)

|⊗|⊗|⊗|⊗|⊗|⊗|

**ALARM** Ústředna EZS

 $\boxed{\circledcirc}$   $\boxed{\circledcirc}$ 

NC NC TMP TMP COM 12V  $\begin{bmatrix} 22 \end{bmatrix}$ 

L

jednotce HC2).

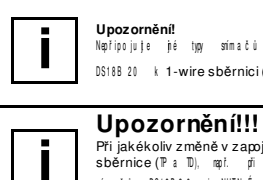

**Upozornění!**<br>Napřípo ju je jié typ snína čů než předep s an ý typ<br>DS188 20 k 1-wire sběrnici (svorky TP a TD).

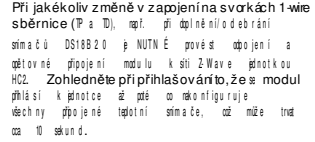

#### **Upozorn**ě**ní!**

o pozornem.<br>Je zakázáno připojovatna vodiče TP a TD. Je zakázáno připojovatná vodice TP a TD<br>zařízení, která nejsou kompatibilní s protokolem<br>sběrnice 1-wire. Nepoužité vodiče zaizolujte.

**i**

L.

# **2. Reset modulu vstup**ů

Reset modulu je možno provést dvěma způsoby.**Zp**ů**sob 1**

 Odpojení a reset ze sítě Z-Wave pomocí tlačítka B. Odpojte modul od napájení, stiskněte a držte tlačítko B a opět jej připojte k napájení na 10 sekund. Poté volněte tlačítko, odpojte a po cca 3 sekundách připojte napájení. Modul bude mít vymazána všecha nastavení (i o síti Z-Wave).

## **3. Ovládání spínacího modulu z** ř**ídicí jednotky HC2**

Univerzální modul vstupů FGBS221 je vícekanálové (multichannel) zařízení. To znamená, že je vybaven dvěma<br>nezávislými binárními vstupy a sběrnicí pro připojení až 4<br>teplotních snímačů DS18B20.Protopopřipojeník řídicíjednotce<br>bude každý tentoprvek (kanál)reprezentován jak svou vlastní ikonou.

Po připojení modulu k síti Z-Wave se zobrazí příslušné množství ikon v uživatelském rozhraní řídicí jednotky HC 2, v závislosti na poštu skutečně připojených zařízení (3 – 7 ikon).

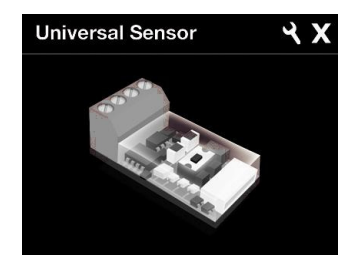

**Obr. 1 - Ikona modulu vstup**ů **v UI jednotky HC2** 

V případě že je modul připojen k síti Z-Wave bez jakéhokoliv návazného zařízení,(nebo jen s kontakty na vstupech IN1 a IN2), bude zobrazen pomocí 3 ikon. Bude – li mít připojeny teplotní snímače DS18B20, tyto se zobrazí jako další ikony teplotních snímačů.

# **UPOZORN**Ě**NÍ!**

Jestliže počet ikon teplotnich snímačů<br>zobrazených po přihlášení modulu neodpovídá<br>počtu skutečné připojených snímačů, zkontrolujile<br>připojení snímačů k sběrnici 1-wire.<br>Zvláště pak<br>zkontrolujie připojení vodiče TD a ověřt

# **IV Asociace**

Vytvoření přímé vazby mezi moduly (asociace), umožňuje modulu vstupů přímo (bez účasti řídicí jednotky) ovládat další moduly přihlášené v síti Z-Wave – např. spínače, zásuvky, stmívače, žaluziové moduly, RGBW moduly nebo scény (Scény pouze prostřednictvím jednotky HC2).

# **POZNÁMKA!**

Skupina 3 (Group III) Do této skupiny může být přihlášeno jen jedno zařízení. Ve výchozím nastavení je nastaveno hlášení stavu modulu na řídicí jednotku HC2. Je doporučeno toto nastavení neměnit.

 Vytvoření přímé vazby mezi moduly- asociace, umožňuje přímý přenos povelů mezi moduly bez účasti řídicí jednotky. Detektor tak může ovládat další moduly, i v případě že řídicí jednotka HC2 je vypnuta nebo poškozena.

**Univerzální modul vstup**ů **umož**ň**uje použít t**ř**i skupiny asociovaných za**ř**ízení.**

Skupina 1 (Group I) je přiřazena vstupu IN1

Skupina 2 (Group II) je přiřazena vstupu IN2

Odložení/Zpoždění zrušení poplachu (alarm cancellation delay)<br>spuštěného z IN1 Zpoždění, po kterém je teprve zrušen poplach, i když už není narušen vstup IN1 (uměle prodlužuje dobu signalizace poplachového stavu). Určuje trvání doby (Zpoždění), po jehož uplynutí je teprve odeslána zpráva rušící poplach, i když narušení IN1 skončilo na začátku této doby/zpoždění.

Výchozí nastavení: 0<br>Možné hodnoty : 0 – 65535 s<br>Délka parametru: 2 [byte]

 Modul vstupů umožňuje připojení max. 5 jednoprvkových zařízení/modulů a 5 vícekanálových (multichannel) zařízení do každé skupiny asociací. Z těchto pěti je vždy jedna vazba rezervována pro řídící jednotku HC2.

 Pro přidání prvku do skupiny (vytvořen vazby) pomocí jednotky HC2, jděte do nastavení zařízení a klepněte na následující ikonu:

Druh detekčního okruhupoužitéhona vstupu č. 1 : Výchozí nastavení: 1 – INPUT\_NC (Normal Close)

Možné hodnoty :<br>0 – INPUT\_NO (Normal Open) v klidu otevřen<br>1 – INPUT\_NC (Normal Close) v klidu uzavřen<br>2 – INPUT\_BISTABLE – bistabilní<br>3 – INPUT\_BISTABLE - bistabilní

Poté vyberte záložku "Možnosti zařízení/Device options". V ní specifikujte do které skupiny a která zařízení mají být spojena. Odeslání příslušné informace (o konfiguraci zařízení přidaných do skupin - asociací do jednotlivých modulů může trvat několik sekund.

 Typ povelu (control frame) posílaného na skupinu (asociací) č.1, při aktivaci vstupu IN1. Parametr umožňuje specifikovat typ poplachové zprávy/příkazu nebo vynutit přenos povelu třídy BASIC\_SET

vozí nastavená hodnota: 255 – BASIC SET

# **V Konfigurace**

### **Univerzální modul vstup**ů **umož**ň**uje nastavení funkcí v širokém rozsahu – viz následující detailní popis.**

 Možné hodnoty parametru: 0 – ALARM GENERIC frame, obecný poplach . – ALARM SMOKE frame, pozorij p 2 – ALARM CO frame, poplach CO

Pro konfiguraci parametrů modulu pomocí jednotky HC2, jděte do nastavení zařízení a klepněte na následující ikonu: Poté vyberte záložku "Možnosti zařízení/Device options".

 Typ povelu (control frame) posílaného na skupinu (asociací) č. 2, při aktivaci vstupu IN2. Parametr umožňuje specifikovat typ<br>poplachové zprávy/příkazu nebo vynutit přenos povelu třídy<br>BASIC\_SET.

#### **Parametry modulu:**

# **Parametr** č**. 1**

#### **Parametr** č**. 2**

 Odložení/Zpoždění zrušení poplachu (alarm cancellation delay) spuštěného z IN2 Zpoždění, po kterém je teprve zrušen poplach, i když už není narušen vstup IN2 (uměle prodlužuje dobu signalizace poplachového stavu).

Výchozí nastavení: 0Možné hodnoty: 0 – 65535 s Délka parametru: 2 [byte]

### **Parametr** č**. 3**

Druh detekčního okruhupoužitéhona vstupu č. 1 :<br>Výchozí nastavení: 1 – INPUT\_NC (Normal Close)

 0 – pro asociace ze skupiny 1 a 2 jsou vypínací povely posílány1 – pro asociace ze skupiny 1 jsoupovelyposílány, pro asociace ze skupiny 2 nejsou posílány 2 – pro asociace ze skupiny 2 jsoupovely posílány, pro asociace

## Možné hodnoty:

- 0 INPUT\_NO (Normal Open) v klidu otevřen1 – INPUT\_NC (Normal Close) v klidu uzavřen 2 – INPUT\_MONOSTABLE – monostabilní (impuls)
- 3 INPUT\_BISTABLE -bistabilní

## **Parametr** č**. 4**

Poznámka: Provedení měření teploty ze snímačů nemus **znamenat, že bude odeslána zpráva s nam**ěř**enými hodnotami.**

### **Parametr** č**. 5**

**Poznámka:** Č**asté posílání teplot ze sníma**čů **je vhodné tam,** kde může docházet k rychlým změnám teploty (koupelny…).<br>V ostatních případech (podlahové topení apod.) je<br>doporučeno ponechat nastavené výchozí hodnoty.

**Parametr č. 12**<br>Nastavení citlivosti na změnu teploty pro přenos. Největší<br>dovolený rozdíl mezi naposledy hlášenou teplotou a aktuální<br>teplotou ze snímače. Je-li teplotní rozdíl větší nebo roven nastavené hodnotě je odeslána zpráva s aktuální teplotou všem zařízením ze skupiny asociací č. 3. Intervaly provádění měření jsou určeny parametrem č. 10.

Výchozínastavení:8 [0.5°C]<br>Možné hodnoty:0 – 255 [0°C to 16°C]

- 
- 3 ALARM CO2 frame, poplach CO2 4 ALARM HEAT frame, poplach teplotní limit

 5 – ALARM WATER frame, poplach zaplavení 255 – Control frame BASIC\_SET – základní sestava zpráv  **Parametr** č**. 6**

> Nastaveníposlánízprávy - popachu nebo povelu (alarm/control<br>frame). Zpráva je odeslána v režimu hromadného vyslání<br>"broadcastmode". To znamená,že je odesilaná jen na všechna<br>zařízení v přímém dosahu. Zpráva poslaná v to dále přeposílána retranslací.

Výchozí nastavená hodnota:<br>Možné hodnoty parametru:<br>0 – režim hromadného odesílání vypnut<br>1 – hr. odesílání pro IN1 zypnuto hr. odesílání pro IN2 zypnuto<br>2– hr. odesílání pro IN1 vypnuto hr. odesílání pro IN2 zapnuto 3 – režim hromadného odesílání zapnut pro IN1 i IN2

Výchozí nastavená hodnota: 255 – BASIC SET Možné hodnoty parametru: 0 – ALARM GENERIC frame, obecný poplach 1 – ALARM SMOKE frame, požární poplach 2 – ALARM CO frame, poplach CO 3 – ALARM CO2 frame, poplach CO2 4 – ALARM HEAT frame, poplach teplotní limit

5 – ALARM WATER frame, poplach zaplavení 255 – Control frame BASIC\_SET – základní sestava zpráv

#### **Parametr** č**. 7**

Vynucení úrovně jasu / pozice žaluzií při poslání povelu Zapnout/Otevřít pro první skupinu asociací V případě poplachových povelů je určena priorita poplachu.

Výchozí nastavení: 255<br>Možné hodnoty: (1-99) nebo 255<br>Hodnota 255 je určena pro zapnutí zařízení. V případě stmívače<br>to zapnutí znamená nastavení poslední použité hodnoty jasu. Tj.<br>je·li: stmívač nastaven na 30% a poté vyp

**Parametr č. 8**<br>Vynucení úrovně jasu / pozice žaluzií při poslání povelu<br>Zapnout⁄Otevřítpro druhou skupinu asociací<br>V případě poplachových povelů je určena priorita poplachu.

Výchozí naslavení: 255<br>Možné hodnoty: (1-99) nebo 255<br>Hodnota 255 je určena pro zapnutizařízení. V případě stmívače<br>to zapnutiznamená naslavení poslední použité hodnoty jasu. Tj.<br>je-li: stmívač naslaven na 30% a poté vypnu

**Ozna**č**ení scén (scene ID), které jsou p**ř**i**ř**azeny vstupu IN1:** Přepnutí z Vyp na Zap - scéna ID10<br>Přepnutí ze Zap na Vyp - scéna ID11

Následující označení scén(sœne ID) je řídicí jednotkouřádně<br>identifikováno, jestliže parametr č.3 byl nastaven na 2

**POZNÁMKA!!! Vstupy IN1 a IN2 ovládají stavy navázaných za**ř**ízení. Každý ze vstup**ů **aktivuje na za**ř**ízeních stavy:** Zap/Poplach (on/alarm) a Vyp/Klid (off/no alarm).Jsou-li na<br>vstupech N1/IM2 použity mžiková tlačitka a parametry č.3<br>nebo 4 je nastaven na hodnotu 2, změna stavu návazného<br>zapírení na opačný bude aktivována jedním kliknutí

### **Parametr** č**. 9**

V systému Fibaro je možno nastavitu zařízení jak mají reagovat na poplachové zprávy (SENSOR\_ALARM\_REPORT frame). Modul může posilatrůzné typy poplachových zprávy závislosti na nastavení parametru č.5 a 6. Nastave typ poplachové zprávy tak<br>aby odpovídal typu detektoru, který je připojen k příslušnému<br>ostupu N1/IN2. Například je-li n reagovaly odpovídající reakci.

 Deaktivace přenosu příkazu pro zrušení/ukončení poplachu a vypínání zařízení (Basic command frame). Umožňuje zablokovat vypnutí zařízení popřípadě zrušení/ukončení poplachu na zařízení pro zařízení zapsaná do příslušné skupiny asociací – přiřazená příslušnému vstupu na modulu. Výchozí nastavení: 0 (pro asociace ze skupiny 1 a 2 jsou vypínací

 • Zkontrolujte, že modul není umístěn za hranicí rádiového dosahu, popřípadě ověřte, jestli není rádiová trasa blokována velkými vodivými předměty – železobetonové konstrukce, akvária, pokovená skla, rozvodné skříně …. • Zkontrolujte, jestli zařízení není v programovacím režimu.<br>• Zkuste zopakovat proces připojení k síti Z-Wave.

povely posílány)

# Možné hodnoty:

ze skupiny 1 nejsou posílány 3 - pro asociace ze skupiny 1 a 2 nejsou vypínací povely posílány

**POZNÁMKA: Informace o vzniku poplachu pro zapínání asociovaných za**ř**ízení jsou posílány vždy.**

# **Parametr** č**. 10**

 Nastavuje se interval, v sekundách, po jehož uplynutí se aktivuje <sup>m</sup>ěření teploty ze všech připojených snímačů. Možné hodnoty: 1 – 255 s Výchozí nastavení: 20 s

WWW. YATUN.CZ **YATUN, s.r.o. V Olšinách 75 Praha 100 00** Č**eská republika tel.: +420 222 364 491** 

### **Parametr** č**. 11**

Interval mezi vynuceným posíláním zpráv o teplotě. Vynucená zpráva s teplotami je poslána ihned po prvním následujícím periodickém měření teplot z externích snímačů, bez ohledu na nastavení parametru č. 12.

Výchozí nastavení: 200 s Možné hodnoty: 0 – 255 s0 – deaktivace funkce vynuceného posílání

Pro nastavení požadované teploty použijte následující vzorce: x = delta (rozdíl) T x 16 – pro stupně Celsia x = výsledná hodnota parametru, kterou nastavíte delta T – maximální dovolený rozdíl mezi naposledy hlášenou teplotou a aktuální teplotou v °C.

Jestliže je hodnota nastavena na 0, bude zpráva o teplotěposílána pravidelně dle intervalu provádění měření (parametr 10).

#### **Parametr** č**. 13**

# **UPOZORN**Ě**NÍ!!**

 **Je-li pro daný kanáI aktivován p**ř**enos zpráv v režimu hromadného odesílání (broadcast mode), pak je na tomto za**ř**ízení automaticky vypnut b**ě**žný (retranslovaný) p**ř**enos zpráv na za**ř**ízení asociovaných ve skupin**ě **(režim singlecast).**

**Parametr** č**.. 14**Aktivace funkcí scén.

Výchozí nastavená hodnota: 0 Možné hodnoty parametru: 0 – funkce scén vypnuta 1 - funkce scén zapnuta

Snímač umí posílat povely kompatibilní třídou povelů pro ovládání scén "Command classscene activation". Tyto povely seposílají<br>zařízením asociovaným v skupině č.3

Řídicí jednotky jako je HC umí tyto povely přijímat a na základětěchto povelů aktivovat scény, jejichž ID je nesenov povelu.<br>Uživatel tak může rozšířit funkcionalitu modulu s připojenými tlačítky na vstupech IN1 a IN2 o ovládání více scén díky možnosti rozlišit počet stisknutí tlačítek. Např. dvojklik aktivuje scénu "Noční režim", trojklik aktivuje scénu vstávání.

Držení tlačítka na vstupu - scéna ID12 Uvolnění tlačítka na vstupu - scéna ID13 Dvojklik na tlačítko na vstupu - scéna ID14 Trojklik na tlačítko na vstupu - scéna ID15

**Ozna**č**ení scén (scene ID), které jsou p**ř**i**ř**azeny vstupu IN2:** 

Přepnutí z Vyp na Zap - scéna ID20 Přepnutí ze Zap na Vyp - scéna ID21

Následující označení scén (scene ID) je řídicí jednotkou řádně identifikováno, jestliže parametr č. 4 byl nastaven na 2.

Držení tlačítka na vstupu - scéna ID22<br>Uvolnění tlačítka na vstupu - scéna ID23<br>Dvojklik na tlačítko na vstupu - scéna ID24<br>Trojklik na tlačítko na vstupu - scéna ID25

# **VI Další funkce**

# **Práce s poplachovými zprávami (Alarm Frame)**

# **VII Použití modulu vstup**ů

Modul může být použit (jeho stav zobrazován) za pomocí: • Jakékoliv Z-Wave kompatibilní řídicí jednotky (HC2…) • Telefonu (iPhone, Samsung Galaxy…) s příslušnou

- 
- aplikací PC, s WWW prohlížečem

 • Tablety (např iPad, nebo OS Android) • Modul se konfiguruje pomocí tlačítka B umístěného na desce modulu

# **VIII Postup p**ř**i problémech**

# **s komunikací/rušením**

## **Modul nelze p**ř**ihlásit k síti Z-Wave:**

 • Zkontrolujte napájení přihlašovaného modulu • Ověřte, že je zařízení řádně odhlášeno • Při odhlašování použijte pro stisk tlačítka B pevný, tenký předmět zajišťující řádné/trvalé stisknutí mikrospínače • Při přihlašování stiskněte B tlačítko mikrospínače 3x **VELMI– RYCHLE** za sebou<br>• Vyzkoušejte přihlásit jiný modul pro ověření přítomnosti signálu Z<br>– Wave **RYCHLE** za sebou

**IX Záruka** 

1. Na zřízení je poskytována záruka 24 měsíců

**Toto za**ř**ízení m**ů**že spolupracovat se za**ř**ízeními certifikovanými dle standardu Z-Wave, a m**ě**lo by být kompatibilní i s certifikovanými za**ř**ízeními, vyráb**ě**nými jinými výrobci. i Každé za**ř**ízení certifikované dle standardu Z- Wave m**ů**že být za**č**len**ě**no do systému Fibaro.** 

**FIBARGROUP**

V případě technických dotazů kontaktujte Vašeho dodavatele.